Cloud SQL [\(https://cloud.google.com/sql/\)](https://cloud.google.com/sql/) Documentation [\(https://cloud.google.com/sql/docs/\)](https://cloud.google.com/sql/docs/) <u>SQL Server</u> (https://cloud.google.com/sql/docs/sqlserver/) <u>[Guides](https://cloud.google.com/sql/docs/sqlserver/)</u>

# Creating and managing SQL Server databases

MySQL [\(https://cloud.google.com/sql/docs/mysql/create-manage-databases\)](https://cloud.google.com/sql/docs/mysql/create-manage-databases) | PostgreSQL [\(https://cloud.google.com/sql/docs/postgres/create-manage-databases\)](https://cloud.google.com/sql/docs/postgres/create-manage-databases) | **SQL Server**

#### **Beta**

This feature is in a pre-release state and might change or have limited support. For more information, see the product launch stages [\(https://cloud.google.com/products/#product-launch-stages\)](https://cloud.google.com/products/#product-launch-stages).

This page contains information about creating, listing, and deleting SQL Server databases on a Cloud SQL instance.

For more information about creating SQL Server databases and related topics, see the SQL Server documentation

[\(https://docs.microsoft.com/en-us/sql/relational-databases/databases/create-a-database\)](https://docs.microsoft.com/en-us/sql/relational-databases/databases/create-a-database).

# Before you begin

Before completing the tasks on this page, you must have:

• Created a Cloud SQL instance. For more information, see Creating instances [\(https://cloud.google.com/sql/docs/sqlserver/create-instance\)](https://cloud.google.com/sql/docs/sqlserver/create-instance).

If you plan to use the sqlcmd client to create or manage your databases, you must have:

• Configured access and connected to the instance with a sqlcmd client.

### Creating a database

Follow the rules in Database Identifiers

[\(https://docs.microsoft.com/en-us/sql/relational-databases/databases/database-identiers?view=sql](https://docs.microsoft.com/en-us/sql/relational-databases/databases/database-identifiers?view=sql-server-2017)server-2017)

when you create your database name.

To create a database on the Cloud SQL instance:

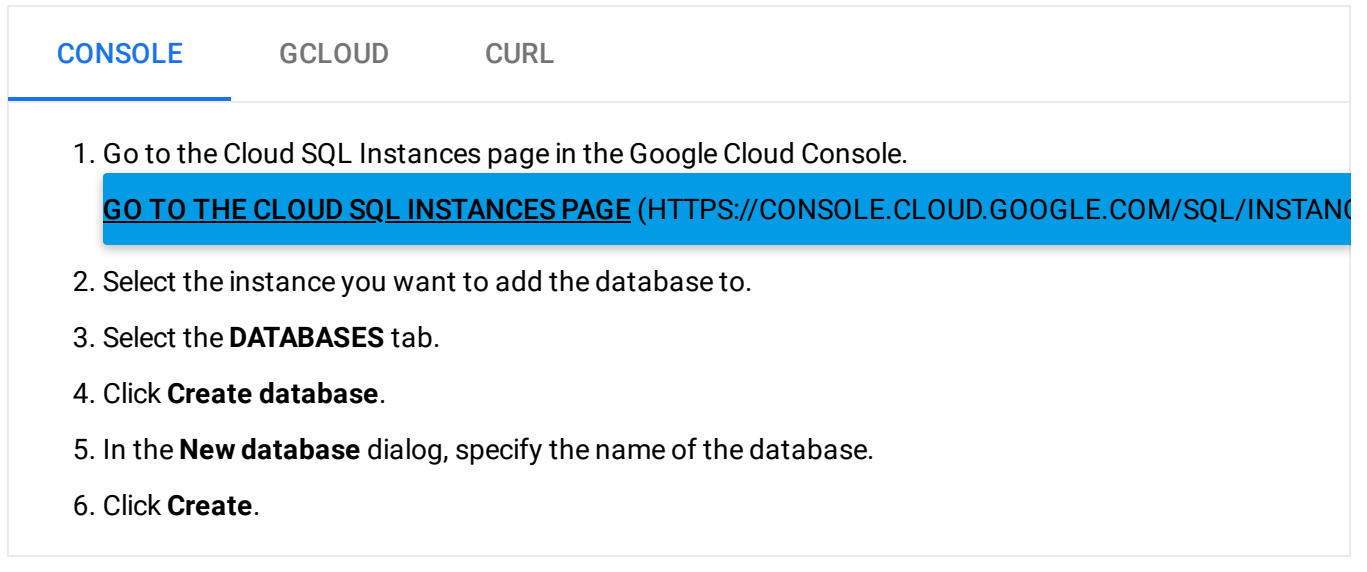

# Listing your databases

To list all databases on an instance:

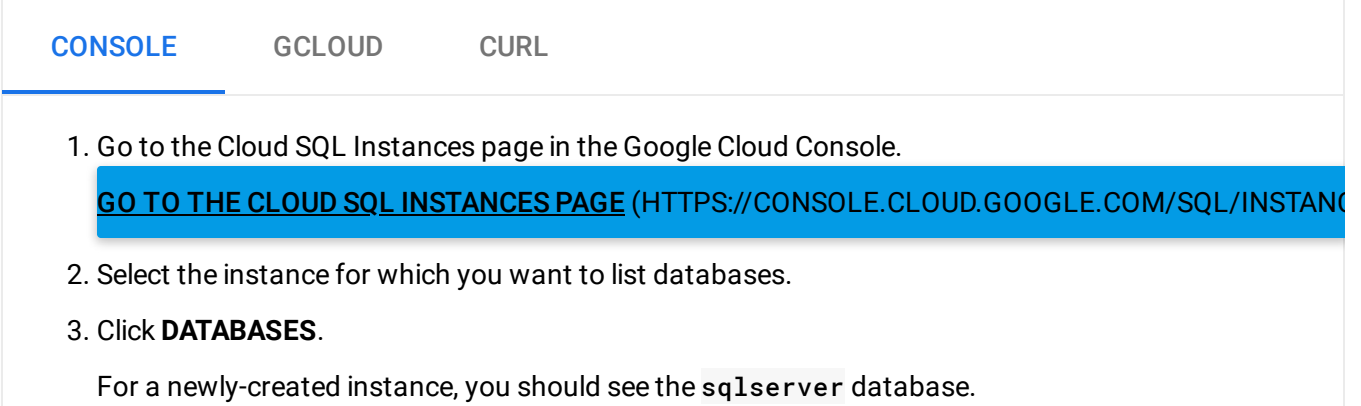

# Deleting a database

To delete a database on the Cloud SQL instance:

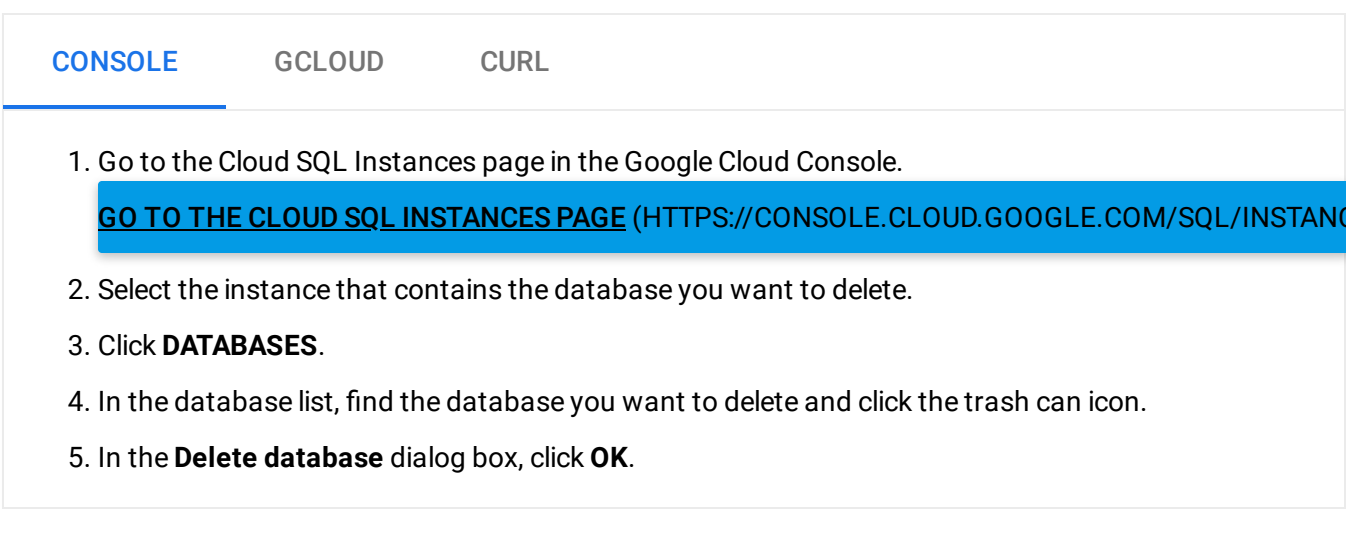

# What's next

.

- Manage users [\(https://cloud.google.com/sql/docs/sqlserver/create-manage-users\)](https://cloud.google.com/sql/docs/sqlserver/create-manage-users) for your instance.
- Import data [\(https://cloud.google.com/sql/docs/sqlserver/import-export/importing\)](https://cloud.google.com/sql/docs/sqlserver/import-export/importing) into your instance.
- Create Tables (Database Engine) [\(https://docs.microsoft.com/en-us/sql/relational-databases/tables/create-tables-database-engine?](https://docs.microsoft.com/en-us/sql/relational-databases/tables/create-tables-database-engine?view=sql-server-2017) view=sql-server-2017)

Except as otherwise noted, the content of this page is licensed under the Creative Commons Attribution 4.0 License [\(https://creativecommons.org/licenses/by/4.0/\)](https://creativecommons.org/licenses/by/4.0/)*, and code samples are licensed under the Apache 2.0 License* [\(https://www.apache.org/licenses/LICENSE-2.0\)](https://www.apache.org/licenses/LICENSE-2.0)*. For details, see our Site Policies* [\(https://developers.google.com/terms/site-policies\)](https://developers.google.com/terms/site-policies)*. Java is a registered trademark of Oracle and/or its aliates.*

*Last updated December 13, 2019.*